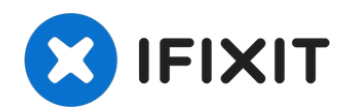

# **Lenovo G780 Optical Drive Replacement**

This guide will demonstrate how to replace a...

Written By: Riley Griffin

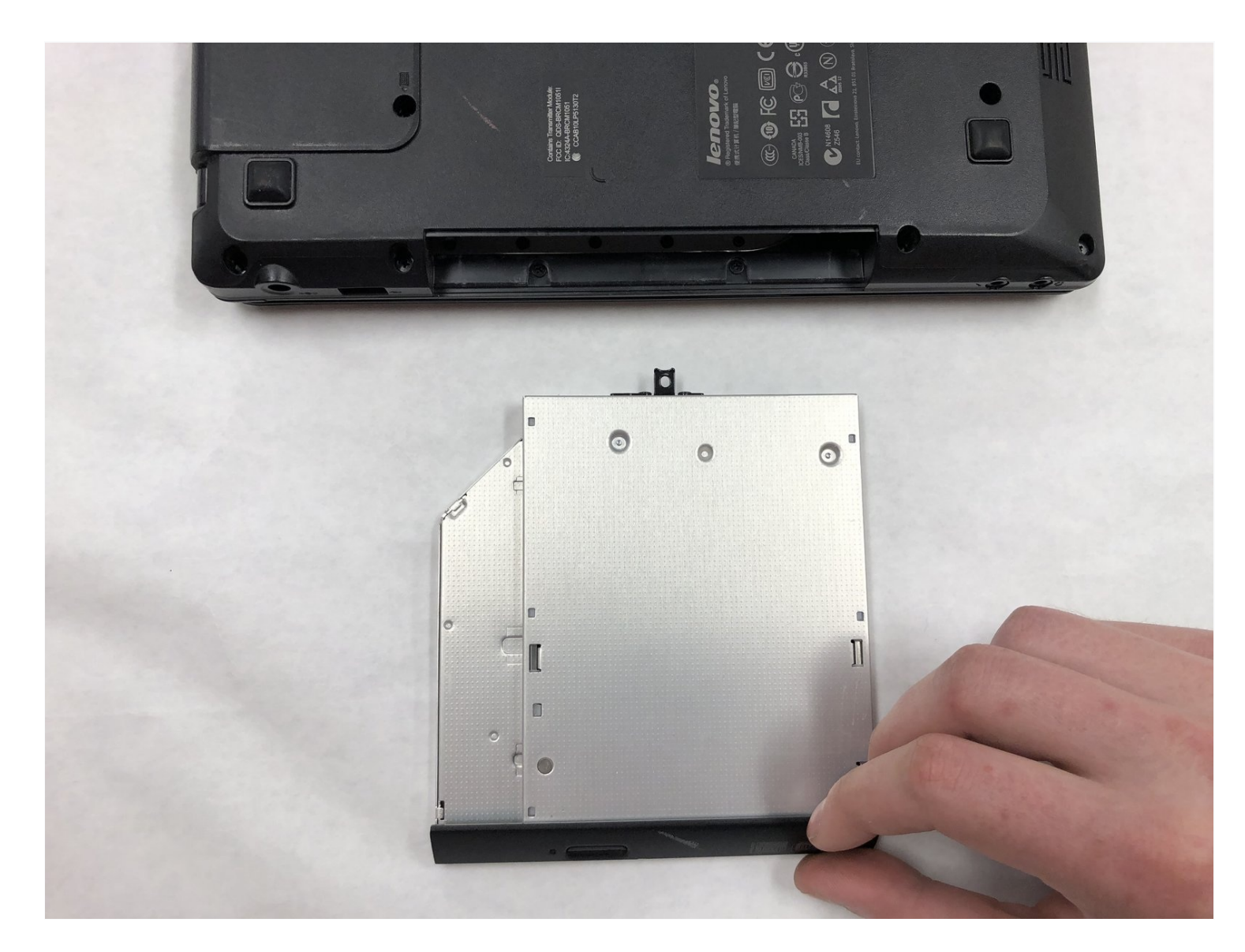

#### **INTRODUCTION**

This guide will demonstrate how to replace a faulty optical drive on your Lenovo G780.

**TOOLS:** ď

Phillips #1 [Screwdriver](https://www.ifixit.com/products/phillips-1-screwdriver) (1)

#### **Step 1 — Battery**

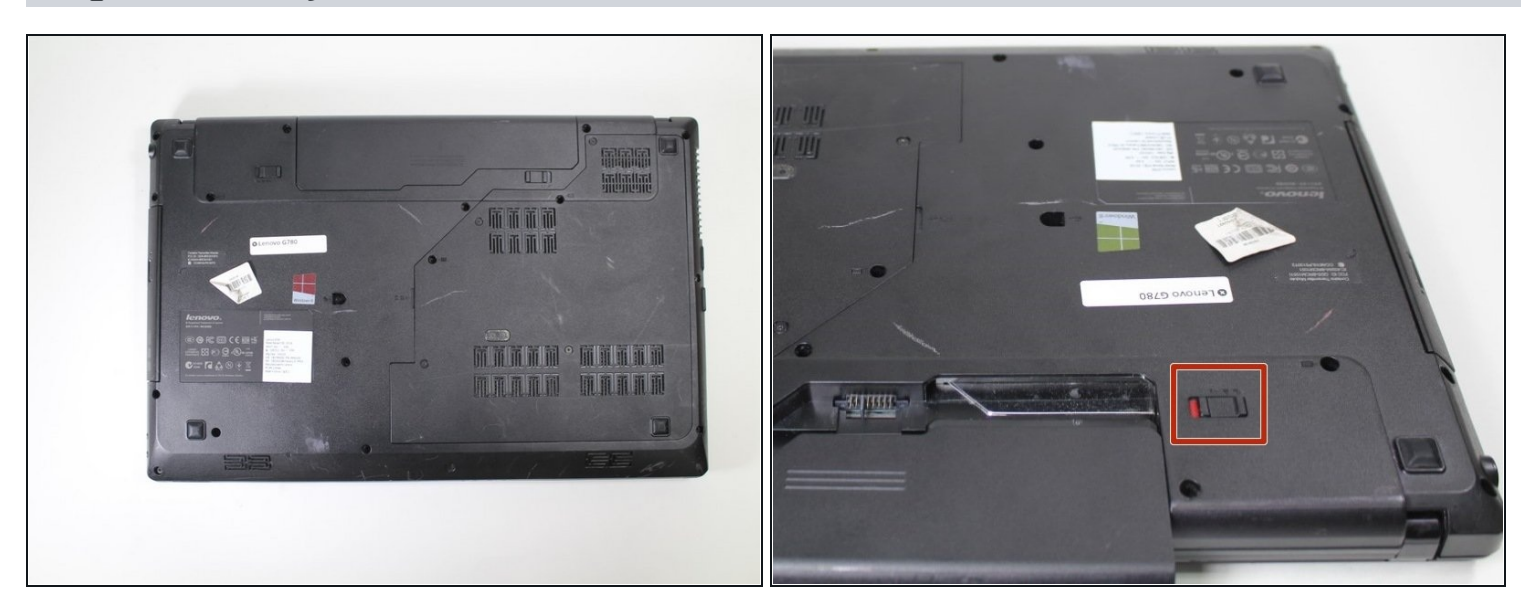

- Turn off the computer.
- Slide the battery-lock switch on the bottom of the laptop to the unlocked position.

## **Step 2**

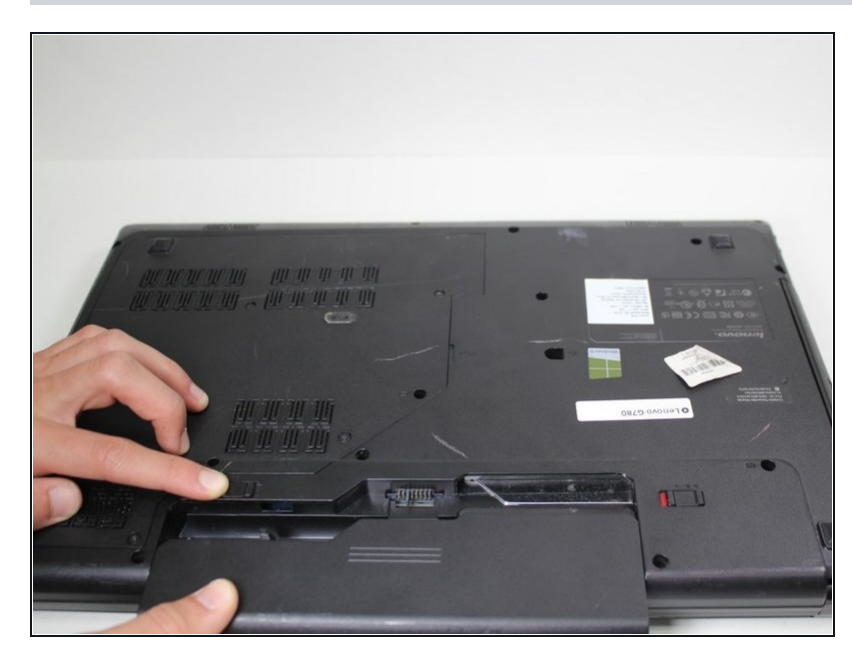

Hold the battery release switch  $\bullet$ in the unlocked position and remove the battery.

## **Step 3 — Optical Drive**

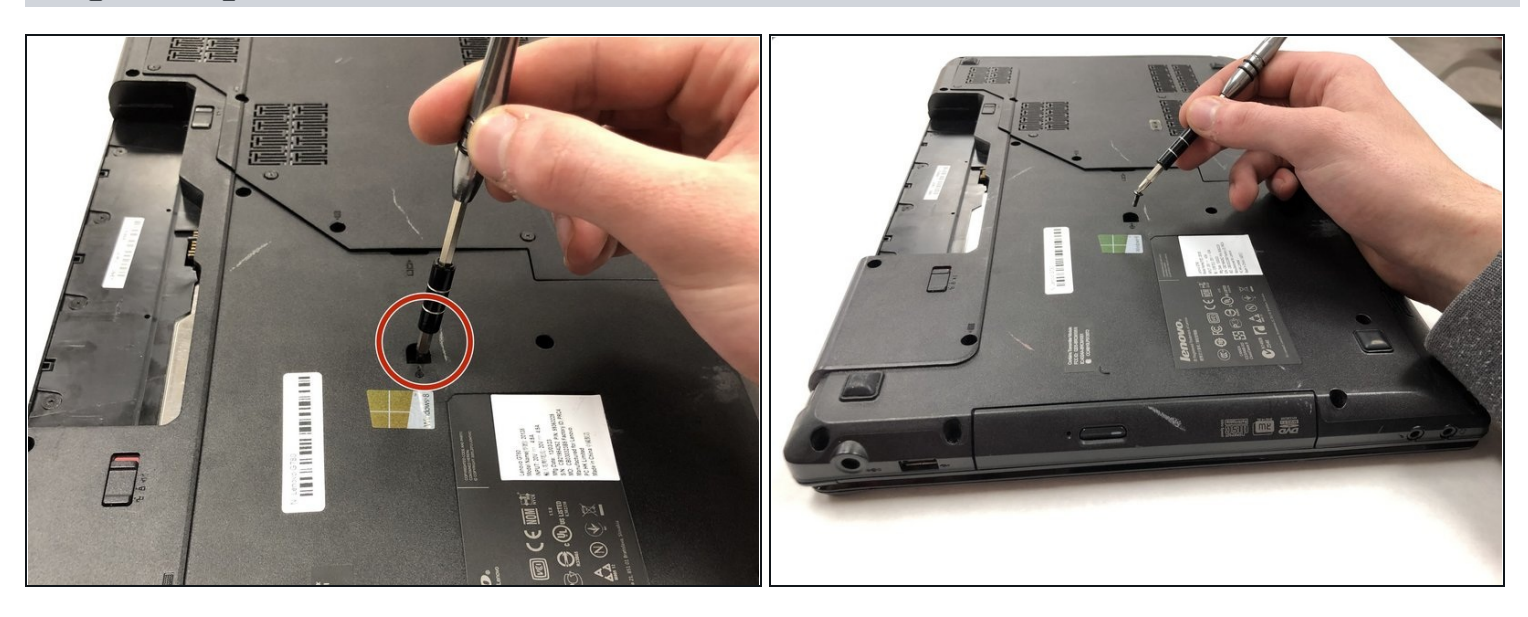

Remove the 8.5 mm holding screw using a Phillips #1 screwdriver.

# **Step 4**

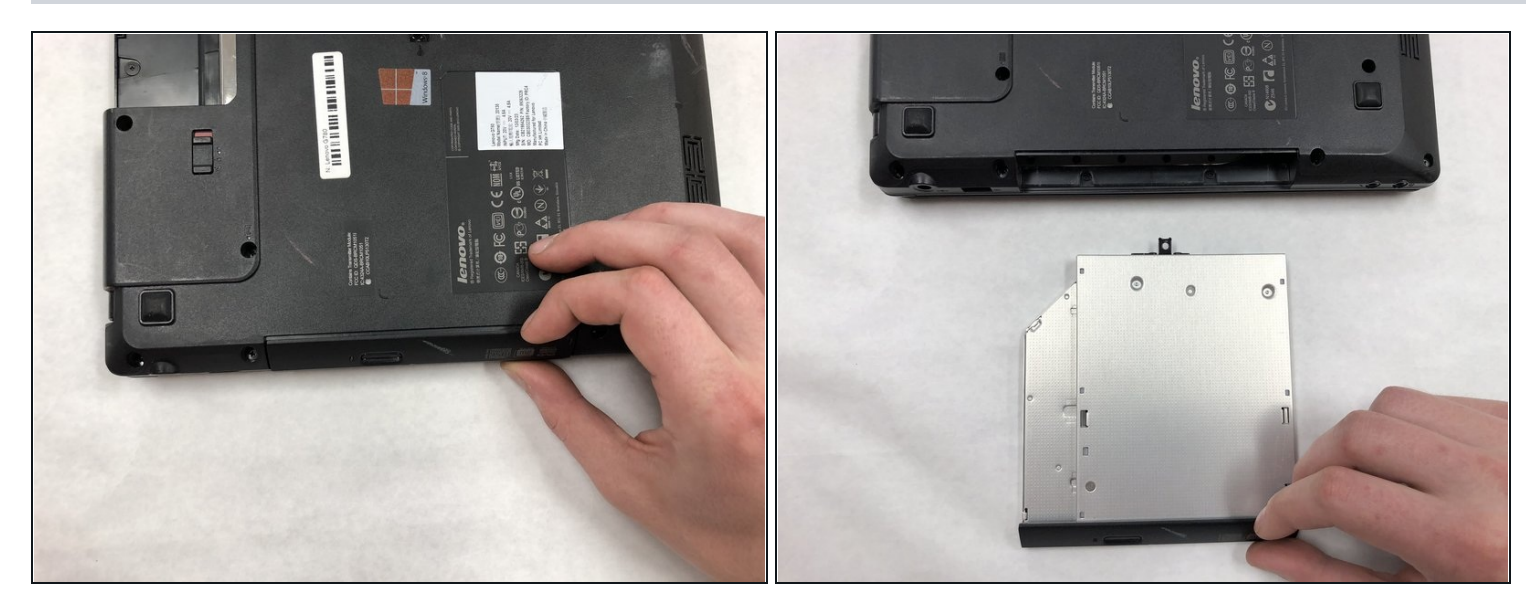

Pull the optical drive from the device $\bullet$ 

To reassemble your device, follow these instructions in reverse order.